**RESEARCH ARTICLE** / ARAŞTIRMA MAKALESİ

# **QGIS ile Hidrolojik Model Oluşturma ve Meteorolojik Verilerin Zaman Periyotlarına Göre Değişimi: Kahramanmaraş Örneği**

*Determining Hydrological Model and Change of Meteorological Data According to Time Periods with QGIS: The Case of Kahramanmaras* 

## **Burcu ERCAN<sup>1</sup> D**, Mehmet ÜNSAL<sup>2</sup><sup>D</sup>

*1 Kilis 7 Aralık Üniversitesi, Mühendislik Mimarlık Fakültesi, İnşaat Mühendisliği Bölümü, Kilis, Türkiye* 

*2 Kahramanmaraş Sütçü İmam Üniversitesi, Mühendislik Mimarlık Fakültesi, İnşaat Mühendisliği Bölümü,* 

*Kahramanmaraş, Türkiye* 

### **Öz**

İklim değişikliği Türkiye ve dünyada önemli çevre konuları içinde yer almaktadır. Tüm dünyayı tehdit eden iklim değişikliğini belirlemeye yardımcı en önemli parametreler taşkın ve kuraklıktır. Kuraklığın ortaya çıkmasında sıcakların artması, yağışların azalması ya da ani ve şiddetli yağışlar etkili olmaktadır.

CBS (Coğrafi Bilgi Sistemleri) yazılımları 2 ye ayrılmakta. Açık kaynak kodlu olan QGIS (Quantum Geographic Information System) ve ticari program olan Esri-ArcGIS 'dir. ArcGIS ile QGIS arasındaki farklılıklar anlatılarak, çalışmada yer alan modellerin; ArcGIS yerine, neden açık kaynak kodlu yazılım olan QGIS 'te modellendiği açıklanmıştır. QGIS (Quantum Geographical Information System); kullanıcılar tarafından mekansal analiz yapabilme, grafik haritaları oluşturma, bu verileri düzenleyebilme imkanları tanımaktadır. QGIS 'te Kahramanmaraş ilinin sınırları belirlenip, nehir ağı ve havza sınırları modellemesinin nasıl yapıldığı anlatılmıştır.

Bu çalışmada eğimin fazla olduğu Ahir dağı eteklerinde yer alan Kahramanmaraş ilinin 1970-2019 yıllarına ait meteorolojik verileri (sıcaklık ve maksimum yağış) incelenmiştir. Çalışmada kullanılan meteoroloji istasyonlarının verilerinin 10 yıllık periyotlar halinde zamana bağlı değişimi harita üzerinde "The Inverse Distance to a Power" (Ters Mesafe Güçlendirme) enterpolasyon yöntemi kullanılarak görselleştirilmiştir. Kahramanmaraş iline ait sıcaklık ve maksimum yağış değerlerinin enterpolasyon haritaları üzerinden zamana bağlı değişimi değerlendirilmiştir

**Anahtar Kelimeler:** Havza sınırı, Inverse Distance to a Power, Kahramanmaraş, TREx, QGIS. model

#### **Abstract**

Climate change is one of the important environmental issues in Turkey and in the world. The most important parameters that help determine the climate change that threatens the whole world are flood and drought. The increase in temperature, decrease in rainfall or sudden and heavy rains are effective in the emergence of drought.

GIS (Geographic Information Systems) software is divided into 2 programs. QGIS (Quantum Geographic Information System) which is open source and Esri-ArcGIS which is commercial program. Explaining the differences between ArcGIS and QGIS, it is explained why the models in the study are modeled in QGIS, which is open source software, instead of ArcGIS. QGIS (Quantum Geographical Information System) is an open source GIS (Geographic Information Systems) program; It allows users to make spatial analysis, create graphic maps and organize these data. It is explained how the borders of Kahramanmaraş province are determined and how the river network and basin boundaries are modelled in QGIS.

In this study, meteorological data (temperature and maximum rainfall) for the years 1970-2019 of Kahramanmaras province, which is located on the slopes of Ahir Mountain, where the slope is high, were examined. The time-dependent variation of the data of the meteorological stations used in the study in 10-year periods was visualized on the map using the "The Inverse Distance to a Power" interpolation method. The time-dependent variation of temperature and maximum rainfall values of Kahramanmaraş province was evaluated through interpolation maps.

**Keywords:** Watershed boundary, Inverse Distance to a Power, Kahramanmaraş, TREx, QGIS.

### **I. GİRİŞ**

Dünyadaki yaşam formları için büyük öneme sahip olan suyun, 1960 yılından günümüze yoğun bir biçimde önemli hidrolojik süreçlerinin mekan-zaman dinamiklerinin modellemeleri yapılmaktadır. Coğrafi bilgi

**Sorumlu Yazar:** Burcu ERCAN, **Tel:** 0348 814 26 66 -1850, **e-posta:** burcuercan@kilis.edu.tr **Gönderilme:** 16.09.2022, **Düzenleme:** 21.02.2023, **Kabul:** 26.03.2023

sistemleri (CBS) araçları, mekansal bilgileri yönetmek, mekânsal sonuçların işlenmesi ve görselleştirilmesini sağlamak için idealdir. CBS hidrolojik sistemlerin standartları ve yaygın uygulamaları kullanmalarını sağlar. Bu çalışmada modelleri analiz ederken ücretsiz ve açık kaynak kodlu Quantum GIS (QGIS) seçilmiştir. QGIS'in en önemli avantajı ise Python dilini kullanarak yeni eklentiler geliştirme kolaylığı ve hızıdır [1].

Genel olarak depremler istatistik ve hasar açısından en önemli doğal afet olmasına rağmen hava koşulları ve iklimle ilgili afetler özellikle sıcak hava dalgaları her zaman daha sık meydana gelmektedir. İklim değişikliği, doğal veya insan kaynaklı faaliyetler nedeniyle on yıllardan milyonlarca yıla kadar değişen sürelerde hava durumu modellerinin istatistiksel dağılımında önemli ve kalıcı bir değişikliktir. IPCC (the Intergovernmental Panel on Climate Change) 'ye göre, "İklim değişikliği; iklim koşullarının ortalamasında ve/veya özelliklerindeki değişikliklerle tanımlanabilen (örneğin istatistiksel testler kullanılarak) ve genellikle on yıllar gibi ya da daha uzun bir süre boyunca devam eden" değişikliktir [2].

Belirli bir değişkenin uzamsal dağılımını karakterize etmek ve bu dağılımı haritalamak için yeterli sayıda gözlem gereklidir. Ancak dünyanın her yerinde veya belirli bir bölgede çevresel değişkenleri ölçmek teknik ve ekonomik olarak mümkün değildir [3]. Bu nedenle, çeşitli uzamsal enterpolasyon yöntemleri geliştirilmiştir. Uzamsal enterpolasyon, bilinmeyen noktalardaki değerleri tahmin etmek için bilinen değerleri kullanma sürecidir. Jeo-informatikte yaygın olarak kullanılan uzamsal enterpolasyon iki temel kategoride incelenebilir: deterministik ve jeoistatistiksel teknikler. Deterministik enterpolasyon yöntemleri yüzeyleri üretmek için örneklenmiş noktaları ve matematiksel denklemleri kullanırken, jeoistatistiksel yöntemlerde verilerin istatistiksel özellikleri kullanılarak tahminler yapılır [4]. Uzamsal enterpolasyon, trend yüzey modelleri, Thiessen Poligonları (TP), Doğal Komşu İnterpolasyonu (NNI), Polinom İnterpolasyonu (PI), Ters Mesafe Ağırlıklandırması (IDW), Ters Mesafe Güçlendirme (Inverse Distance to a Power), Spline'lar ve Kriging dahil olmak üzere çeşitli yaklaşımları kapsar. Bu çalışmada Inverse Distance to a Power yöntemi ile enterpolasyon yapılmıştır.

Saha ve Islam [5], iklim değişikliğinin büyük problem olduğu sınırlı kaynaklara sahip Bangladeş için yaptıkları 1951 - 2010 yıllarını kapsayan günlük maksimum, minimum sıcaklık ve günlük yağış verilerini değerlendirmişler. Veriler Ters Mesafe Ağırlıklı (IDW), Kriging ve Yerel Polinom İnterpolasyonu gibi jeo-uzamsal enterpolasyon teknikleri ile analiz edilmiş. Bunlardan Kriging yöntemi, minimum Kök Ortalama Kare Hata (RMSE) göstererek, iklim parametrelerindeki değişiklikleri

belirlemeye uygunluğu kanıtlanmış. Kriging enterpolasyonu sonucu maksimum sıcaklıkların arttığı, minimum sıcaklıkların azaldığı görülmüş ve iklim değişikliği kanıtı kabul edilmiş.

Yu vd. [6], çalışmalarında bina enerji tasarrufunu sağlayan tasarımlar için bina alanlarının termal ortamlarının kapsamlı anlaşılması gerektiğinden yola çıkarak; mekânsal sıcaklık dağılım haritası oluşturmak için noksal ölçümler ile uzaysal enterpolasyonu birleştiren bir yöntem önermişler. Her ölçüm noktası için 11 enterpolasyon yöntemi denenmiş bunların ortalama hata kare kökleri - RMSE (Root Mean Square Error) karşılaştırılmış ve en küçük hataya sahip olan yöntemin "Ters Mesafe Güçlendirme" (IDP) olduğu tespit edilmiş. Bu sebeple mekânsal tasarım ve güçlendirme için sıcaklık dağılım haritası IDP ile oluşturulmuş.

Bir QGIS aracı, iklim parametrelerindeki değişiklikleri izlemeye yardımcı olabilir ve bir bölgenin değişen iklimi hakkında bilgi sağlayabilir. QGIS, veriler arasındaki ilişkileri, modelleri ve eğilimleri anlamak için verileri görselleştirmeye, sorgulamaya, analiz etmeye ve yorumlamaya yardımcı olan bir bilgisayar sistemidir.

Bayer Altın ve Barak [7], yaptıkları çalışmada 1970 ve 2009 yılları arasında Seyhan havzasında yer alan istasyonların meteorolojik verilerini analiz etmiş, değişimlerini ve eğilimlerini yorumlamışlar. Yağışlardaki azalış ve sıcaklıklardaki artış eğilimleri bu şekilde devam ederse Elbistan 'ın gelecekte yarıkurak iklim tipinden, kurak iklim tipine geçiş göstereceğini belirtmişlerdir. Kahramanmaraş istasyonu verilerinin ise gelecekteki çölleşme sürecinden daha az etkileneceği belirtilmiş.

Bu çalışmada, istatistiksel bir dağılım yöntemi kullanarak 1970-2019 dönemi için ortalama sıcaklık ve maksimum yağış olmak üzere iki önemli iklim parametresindeki değişiklikleri belirlemek için enterpolasyon haritalaması için QGIS kullanılmıştır. Bu çalışma aynı zamanda iklim parametrelerindeki değişimleri etkin bir şekilde izlemek için kullanılabilecek en uygun jeo-uzamsal enterpolasyon tekniğini de belirlemiştir. İklimdeki değişikliğin gözlemlenebilmesi için en iyi enterpolasyon yöntemlerini kullanarak mekansal yağış ve sıcaklık değişiminin belirlenmesi hayati önem taşımaktadır.

## **II. ÇALIŞMA ALANI**

Kahramanmaraş şehri, Türkiye'nin Akdeniz bölgesinde yer almaktadır. Şehir Ahir Dağı'nın eteklerinde yer aldığı için şehir merkezi engebeli bir araziye sahiptir. İl 14.350 km2 yüzölçümüne ve 568 m rakıma sahiptir. Kahramanmaraş'ta krater gölleri ve Kumasir gölü dışında göl bulunmamaktadır. Ancak Ceyhan nehrinin kolları üzerinde Kartalkaya,

Menzelet, Sir Ayvalı, Kılavuzlu ve Adatepe barajları bulunmaktadır.

Değişken bir iklime sahip olmasına rağmen genel olarak Akdeniz iklimi hakimdir. Serin mevsim Kasım ve Mart ayları arasındadır. Kahramanmaraş'ta yağışlı mevsim Ekim'den Mayıs'a kadardır ve en fazla yağış Şubat ayında düşer. Kuru dönem Mayıs'tan Ekim'e kadardır. Günlük toplam en yüksek yağış 1989 yılında 98,2 mm, en yüksek sıcaklık 2007 yılında 45,2 °C ve en düşük sıcaklık 1997 yılında -9,6 °C olarak ölçülmüştür [8].

## **III. YÖNTEM VE VERİLER**

#### **3.1. TREx Verisi**

Bir sayısal yükseklik modeli (SYM) yeryüzünün sürekli bir biçimde değişen topografik yüzeyini 3 boyutlu gösteren bir yapıdır. Bu model, 3 boyutlu uygulamalar için genel bir veri kaynağıdır. Sayısal yükseklik modeli, raster veri özelliğinde olup bir arazi yüzeyini en iyi temsil eden düzenli/düzensiz aralıklarla yapılmış çok sayıda yükseklik ölçümünden oluşmaktadır. Kısaca, her bir pikselin yükseklik (kot) değerine sahip olan sürekli yüzeylere dönüştürülmesidir. SYM bitki örtüsü ve insan yapımı detayları da içeren bir veridir.

Bu çalışmada kullanılan Kahramanmaraş ili SYM12 TREx verisi, Harita Genel Müdürlüğünden temin edilmiştir. Harita Genel Müdürlüğü'nün 2016 yılında Uluslararası TanDEM-X Yüksek Çözünürlüklü Yükseklik Verisi Değişim Programı (TREx) projesine dahil olması ile üretmiş olduğu SYM12 TREx verisi kullanılmıştır. 33 ülkenin dahil olduğu projenin 10 yılda tamamlanması planlanmaktadır. Airbus firması ile birlikte yürütülmekte olan projede TREx SYM modellerinin, ABD Ulusal Konumsal İstihbarat Ajansı ve Almanya Askeri Haritacılık Kurumu tarafından yapılan analizler sonucunda ±2 göreli yükseklik ve ±4 mutlak yükseklik doğruluğuna sahip oldukları tespit edilmiştir. Proje sonunda Türkiye tüm dünyanın yüksek çözünürlüklü SYM verilerine sahip olacaktır. SYM12 TREx verisi, 3 boyutlu yüzey modeli olan SYM üzerinde bulunan insan yapımı detaylar, very içermeyen alanlar ve bitki örtüsünün proje çalışanları tarafından grid kontrolleri yapılarak, düzenlemeler yapılması sonucu elde edilmekte olup, verinin çözünürlüğünü ve kalitesini arttırmaktadır [9].

#### **3.2. QGIS**

QGIS yazılımı vektör, raster ve ağ katmanlarını desteklemektedir. QGIS paket program olmayıp, açık kodlu yazılım olduğundan ücretsiz bir uygulamadır ve geliştirilebilir özelliğe sahiptir. Çalışılacak projeye başlamadan önce hangi programın kullanılacağına karar vermek için ikisi arasında ki farkların incelenmesi gerekir. Maliyet ve farklar göz önünde bulundurularak bir seçim yapılabilir.

ArcGIS için lisans ücreti bir kurum ya da proje kapsamında ödenmiyorsa kişisel olarak maliyetli

olabileceği söylenilebilir. Bir proje kapsamında veya ticari amaçla kullanılıyorsa bu kuruluş ile ilişkiniz kesildiğinde programa erişim mümkün olmayacaktır. Bunun yanında QGIS 'in bir lisans maliyeti yoktur.

Doktora tezi, akademik yayın ya da eski sürümde modellenmiş bir çalışmayı düzeltebilmek veya kontrol edebilmek için aynı anda iki sürüm kullanılması gerekebilir. Bu durumlarda QGIS aynı anda bir bilgisayarda 2 farklı sürüm olarak yüklü olabileceğinden, çalışmanın yapıldığı versiyon yüklü olması durumunda burada açılmasına izin verir. Fakat ArcGIS 'in yalnızca bir sürümü, bir bilgisayara yüklenir. Birden fazla sürüm yüklenmesi durumunda çalışmaz hata verir.

ArcGIS programını kurup kullanabilmek için kullanıcının Windows veya Linux işletim sistemine sahip olması veya farklı işletim sistemlerinin aynı anda kullanılmasını sağlayan uygulamaların kullanılmasına ihtiyaç duyulur. QGIS yazılımı Windows, MacOS, Linux ve Android uyumludur. Fakat Android işletim sistemlerinde sınırlı kullanım ile karşılaşılabilmektedir.

ArcGIS farklı kategorilere ait oldukça geniş araç seçeneklerine sahiptir. Kullanıcı açısından oldukça avantajlı olmasına rağmen tek dezavantajı bu araçları kullanabilmek için lisanslarının satın alınması gerekmektedir. Bu durum çalışmanın maliyetini çok fazla arttırabilir ya da kısıtlı araçlarla yapılan model ve yorumlar yapılmak zorunda kalınabilir. QGIS ise sınırlı araç seçeneklerine sahip olmasına rağmen açık kod yazılımlı olmasının avantajı olarak her geçen gün araştırmacıların ve geliştiricilerin yazdığı yeni kodlar sayesinde yeni araçlar eklenmeye devam etmektedir. En önemli ve en çok kullanılan araçlar yazılıma ekli olarak arayüzünde yer almaktadır. Bu sebeple hazırda bulunan araçların kullanımı yeterli olabilir ve muhtemelen başka bir araca ihtiyaç duyulmasına gerek kalmayacaktır. Ya da kişi kendi kodlarını yazarak istediği aracı oluşturup kullanabilir [10]. Ayrıca QGIS 'te mevcutta ki bir kaynak kodu kullanıcı ya da geliştirici tarafından değiştirilebilir ya da geliştirilebilir.

ArcGIS 'te kullanılabilecek dosya formatları sınırlı iken, QGIS neredeyse her dosyayı çevirip kullanma imkanı tanımaktadır.

ArcGIS 'in verileri işleme süresi QGIS 'ten daha fazladır.

ArcGIS uzamsal topolojik analitik alanda daha güvenilir sonuçlar vermektedir ve Arc Map 'in cluster tolerans değeri 0.0000009 ile sınırlıdır.

Veri girişi yapılırken ArcGIS 'te tam sayı, reel sayı ya da metin olarak veri girişi yapılabilir. Fakat QGIS 'te yalnızca ondalıklı sayı, tam sayı ya da metin verileri girişi yapılabilir. Verilerin kabul edilen formatta olması gerekmektedir, değilse dönüştürme işlemine ihtiyaç duyulur.

ArcGIS verilerin nasıl işlenip, araçların nasıl etkin ve kolayca kullanılabileceğini gösteren iyi bir bir kılavuz belgesine sahipken QGIS 'in kullanımında karışıklıklar yaşanabilmekte ve ayrıntılı anlatıma sahip çok iyi bir dökümana sahip değildir.

ArcGIS 'e cep telefonundan ulaşımın sağlandığı bir uygulama bulunurken, QGIS yalnızca masaüstü yazılımı olarak kullanılabilmektedir.

ArcGIS, Maplex gibi birçok gelişmiş haritalama işlevine sahiptir. QGIS 'te oluşturulan haritalara farklı veriler eklenemez ya da bağlanamaz.

ArcGIS 'te veri depolama sistemi küçük projeler ve şekil dosyaları için iyi olan Geodatabase 'e dayanırken, QGIS 'te büyük veri dosyalarında da çok iyi çalışan PostGIS vardır.

Raster hesaplama aracı her iki programda da bulunmakta olup, ArcGIS 'te Cebir, istatistik, bölgesel araç setleri ve daha fazlasını kullanırken QGIS trigonometri ile birlikte cebir kullanır.

Bu çalışmada yapılmak istenilen hidrolojik model ile 10 yıllık periyotlar halinde Kahramanmaraş ili özelinde yağış ve sıcaklık verilerinin değişimlerinin incelenmesi için izlenmesi gereken yol haritası aşağıda (Şekil 1 'de) verildiği gibidir.

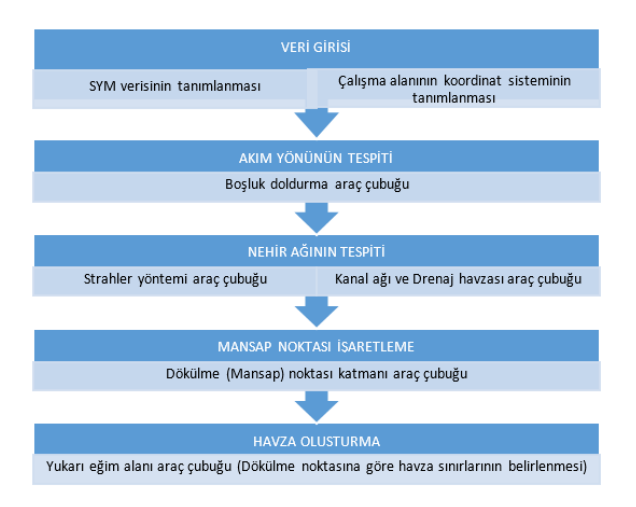

Sekil 1. OGIS ile havza modellemesinde izlenmesi gereken adımlar.

QGIS programının bilgisayara kurulabilmesi için öncelikle Phyton kurulumu gerekmektedir. Windows işletim sistemine sahip bir kullanıcı ek olarak "OSGeo4W ağ yükleyicisi" (OSGeo4W Network Installer) kurarak araç çubuklarının otomatik indirilmesinde kolaylık yaşayabilmektedir. Fakat diğer işletim sistemleri için araç çubuklarının indirilmesinin manuel yapılması gerekmektedir. Bu işlem

"Eklentiler" (Plugins) menusunun altında yer alan "Yönetme ve Eklenti kurulumu" (Manage and Install Plugins) seçeneği (Şekil 2 'de görülen) açıldığında gelecek sayfa yardımı ile yapılabilmektedir.

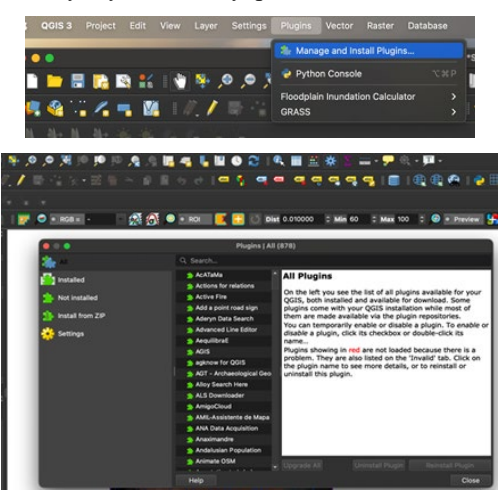

**Şekil 2.** Araç çubuklarının indirilmesini sağlayan "Yönetme ve Eklenti kurulumu"(Manage and Install Plugins) aracı.

CBS 'ye hidrolojik ve/veya su kaynakları alanlarında modelleme programlarının hesap yöntemleri adapte edildiği için, birçok çalışma yapılabilmektedir [11]. Uygulama alanının sayısal harita modelinin yapılması bu işlemlerin ilk basamağı olmaktadır. SYM, [12] internet sitesinden (buradan indirilen sayısal haritalar 30 m çözünürlükte olmaktadır) ya da [13] sitesinden (12.5 m çözünürlüğe sahip ve Türkiye'nin bir kısmı mevcut) ücretsiz indirilebileceği gibi, Harita Genel Müdürlüğü'nden satın alınabilir. Bu çalışmada yüksek çözünürlüğü ve düzeltilmiş veri olan SYM12-TREx verisi kullanılmıştır. Sayısal veri üzerinde 3-D bir görüntü oluşturabilmek ve arazi yapısı hakkında bilgi sahibi olabilmek için eğim (slope), yükseklik (elevation), tepe gölgesi (hillshade) modellenmiştir.

QGIS 'te açılan TREx verisinin projeksiyon işlemi yapıldıktan sonra sayısal veri üzerinde bulunan hataların düzeltilebilmesi için "Boşluk doldurma" (Fill and Sink) işlemi yapılır. Boşluk doldurma; SAGA araç çubuğunda yer almakta olup, sayısal veri üzerinde yer alan ızgaralardaki (grid'lerdeki) akımın depolanmadan iletilebilmesi için yükseklik veya çukur gibi düzensizliklerin giderilmesini sağlamaktadır.

Akarsu kollarının oluşturulması için derecelendirilmesi gerekmektedir. Gravelius, drenaj ağlarını sınıflandırmayı ilk öneren kişidir [14,15]. CBS yazılımlarında yer alan en yaygın sıralama yöntemleri Strahler yöntemi [16,17] ve Shreve yöntemidir [18]. Bu yöntemlere ek olarak, Horton yöntemi, [19] ve [14] tarafından önerilen normal akış hiyerarşisi gibi Hack'in ana akışları olarak da bilinen diğer bir yöntem daha vardır [15] (Şekil 3).

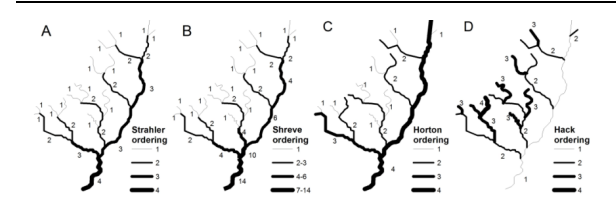

**Şekil 3.** Strahler, Sheve, Horton ve Hack ağ derecelendirme yöntemleri [20].

Bu çalışmada Strahler yöntemi kullanılmış olup Strahler order değeri 12 olarak bulunmuştur. QGIS 'te çok küçük kolları ihmal etmek için "raster calculater" komutu kullanılarak 3 'ten ya da 4 'ten büyük kolları akarsu olarak kabul et komutu girilebilir [21]. Nehir ağının belirlendiği projede bir sonraki aşama Havza ve alt havza sınırlarının oluşturulması işlemidir. Bu işlem program tarafından en fazla su toplanan noktanın havza çıkış noktası kabul edilmesi ile gerçekleşmektedir. Eğer mansap noktası belli olan bir bölgede yada herhangi bir mansaba göre bir havza oluşturmak istenirse; mansap (pour point) işaretlenir ve "Yukarı eğim alanı" (Upslope Area) komutu ile sistemin bu noktaya göre çizim yapması sağlanır.

#### **3.3. Izgara - Ters Mesafe Güçlendirme (Grid - Inverse Distance to a Power)**

Kahramanmaraş ili için ana havza sınırları ve nehir ağının belirlenmesi işlemleri sonrasında Izgara - Ters Mesafe Güçlendirme (Grid - Inverse Distance to a Power) yöntemi ile 10 yıllık periyotlar halinde havzada zamanla meydana gelen ortalama sıcaklık ve maksimum yağış değerleri incelenmiştir.

Inverse Distance to a Power 'da bir noktanın diğerine göre etkisi ağ düğümünden uzaklaştıkça azalacak şekilde ağırlıklandırılır. Girdi dizileri, her bir veri noktasının koordinatları ve çıktı grid geometrisi dahil olmak üzere dağınık veri değerleri ile sağlanır. Araç, grid'de verilen konum için enterpolasyon değerini hesaplar. Bu ters mesafe ağırlıklandırma yöntemine göre grid 'teki düğümden uzaklaştıkça etki faktörü (gücü) azalmaktadır. Güç arttıkça şebeke düğüm değeri en yakın noktanın değerine yaklaşır. Daha küçük bir güç için, ağırlıklar komşu veri noktaları arasında daha eşit olarak dağıtılır.

Bir grid düğümü hesaplanırken, veri noktalarına atanan ağırlıklar kesirlidir ve tüm ağırlıkların toplamı 1 'e eşittir. Belirli bir gözlem bir ızgara düğümüyle çakıştığından, bu gözlem ile ızgara düğümü arasındaki mesafe 0.0 'dır ve bu gözleme 1.0 ağırlık verilirken diğer tüm gözlemlere 0.0 ağırlık verilir. Böylece, örtüşen gözlemin değeri ızgara düğümüne atanır.

Eşitlik 1 ve Eşitlik 2, Ters Mesafe Güçlendirme hesabı için kullanılan denklemler [22,23]:

$$
\widehat{C}_j = \frac{\sum_{i=1}^n h_{ij} \frac{C_i}{\beta}}{\sum_{i=1}^n h_{ij} \frac{1}{\beta}}
$$
\n(1)\nbelirlemiştir (Şekil 5b).\n(1)

$$
h_{ij} = \sqrt{d_{ij}^2 + \delta^2}
$$
 (2)

hij : ızgara düğümü "j" ile komşu nokta "i" arasındaki etkin ayırma farkıdır

 $\hat{\mathbf{C}}_i$ : 1zgara düğümü "j" için enterpolasyonlu değerdir

C<sup>i</sup> : komşu noktalar

dij : ızgara düğümü "j" ile komşu "i" noktası arasındaki farktır

β : ağırlıklandırma gücü (güç parametresi)

δ : düzeltme parametresi

#### **IV. MODELLEME VE TARTIŞMA**

Bu çalışmada mekan analizi için; Sayısal veri (SYM12 -TREx) üzerinde 3 boyutlu bir görüntü modellemesi yapılmıştır. Raster Arazi Analizi Eklentisi kullanılarak, SYM için eğim (slope), yükseklik (elevation), kabartma (hillshade) modellenmiştir. Eklenti, yeni tarama katmanları oluşturmak için sezgisel bir grafik kullanıcı arabirimi sağlar. Slope, her hücre için derece cinsinden eğim açısını hesaplarken (birinci dereceden türev tahminine göre), Hillshade ise gölgeli bir kabartma haritasının üç boyutlu bir görünümünü sağlamak için ışık ve gölge kullanarak gölgeli bir harita oluşturur. Bu görüntüler arazi yapısı hakkında fikir sahibi olmaya yardımcı olmaktadır. Şekil 4 'de OSM (Open Street Map) standart haritası üzerinde; arazi yapısının daha net anlaşılmasına yardımcı olan kabartma (hillshade) görüntüsü ve şehir sınırları bulunmaktadır.

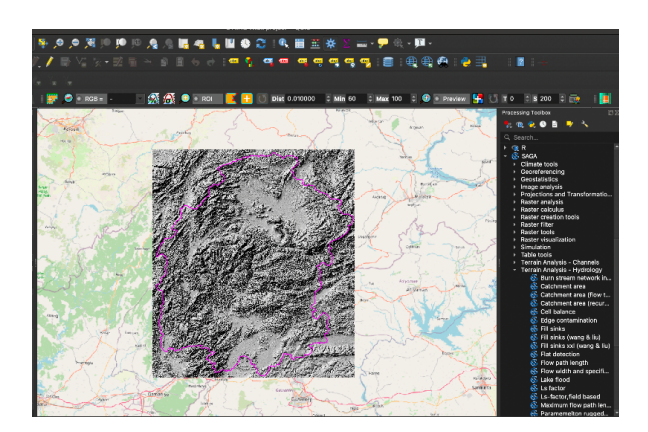

**Şekil 4.** Kahramanmaraş ili Kabartma (hillshade) modeli.

Mansap noktası Ceyhan nehri üzerinde yer alan Berke barajı seçilerek oluşturulan Kahramanmaraş alt havzası için QGIS 'te öncelikle nokta katmanı (pour point-mansap noktası) (Şekil 5a) oluşturulmuş, buna bağlı olarak; Yukarı eğim alanı (upslope area) komutu ile sistem bu noktaya göre havza sınırlarını belirlemiştir (Şekil 5b).

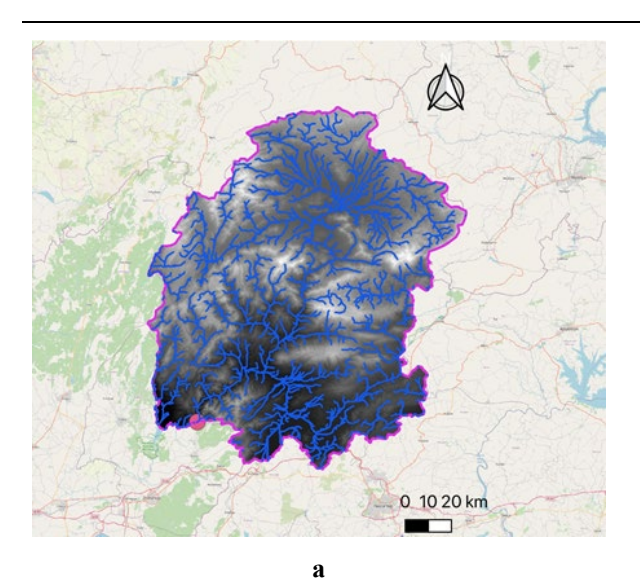

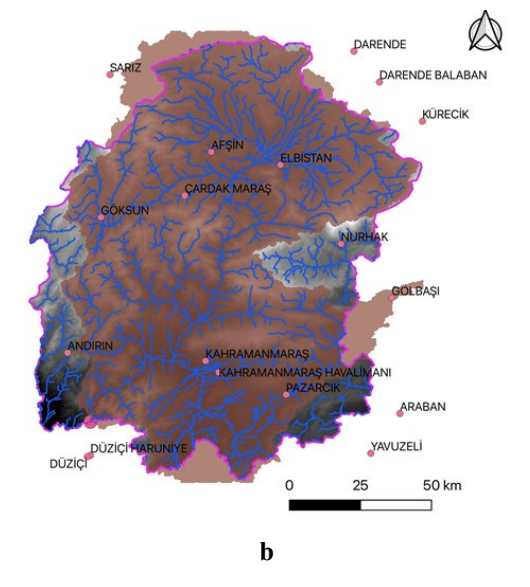

**Şekil 5. a.** Kahramanmaraş ili nehir ağı ve mansap noktası. **b.** Kahramanmaraş ili ana havza sınırlarının

gösterimi ve meteoroloji istasyonları. Ters Mesafe Güçlendirme (Inverse Distance to a

Power) yöntemiyle, veriler enterpolasyon sırasında bir noktanın diğerine göre etkisinin şebeke düğümünden uzaklaştıkça azalacağı şekilde ağırlıklandırılır. Şekil 6 ve Şekil 7 'de Kahramanmaraş havzası Izgara - Ters Mesafe Güçlendirme (Grid - Inverse Distance to a Power) yöntemi kullanılarak 1970 'den 2019 'a kadar olan 10 yıl üzerinde veriye sahip istasyonların meteorolojik verileri modellenmiştir. Bu modeller Kahramanmaraş ilinde zamana bağlı iklim koşullarında bir değişiklik olup olmadığının yorumlanabilmesine olanak sağlamıştır.

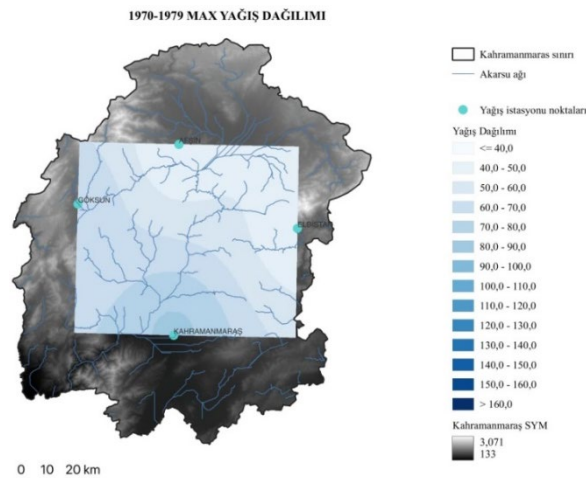

1980-1989 MAX YAĞIŞ DAĞILIMI

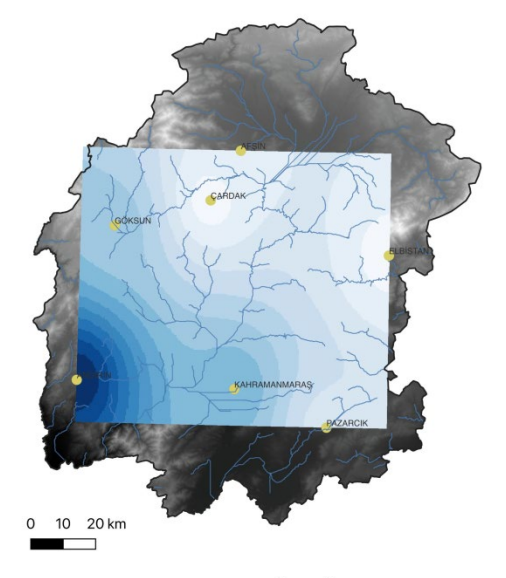

1990-1999 MAX VAČIS DAČILIMI

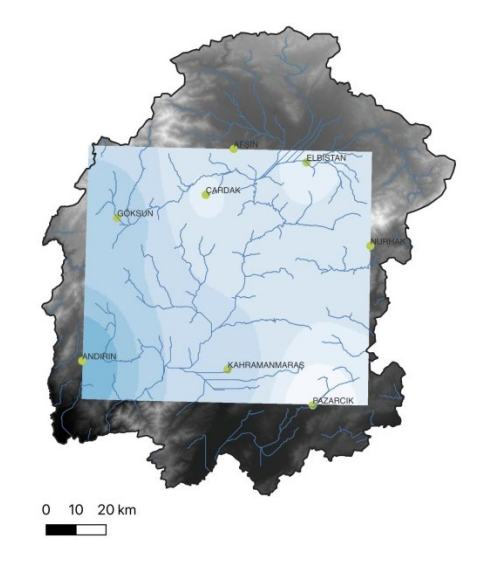

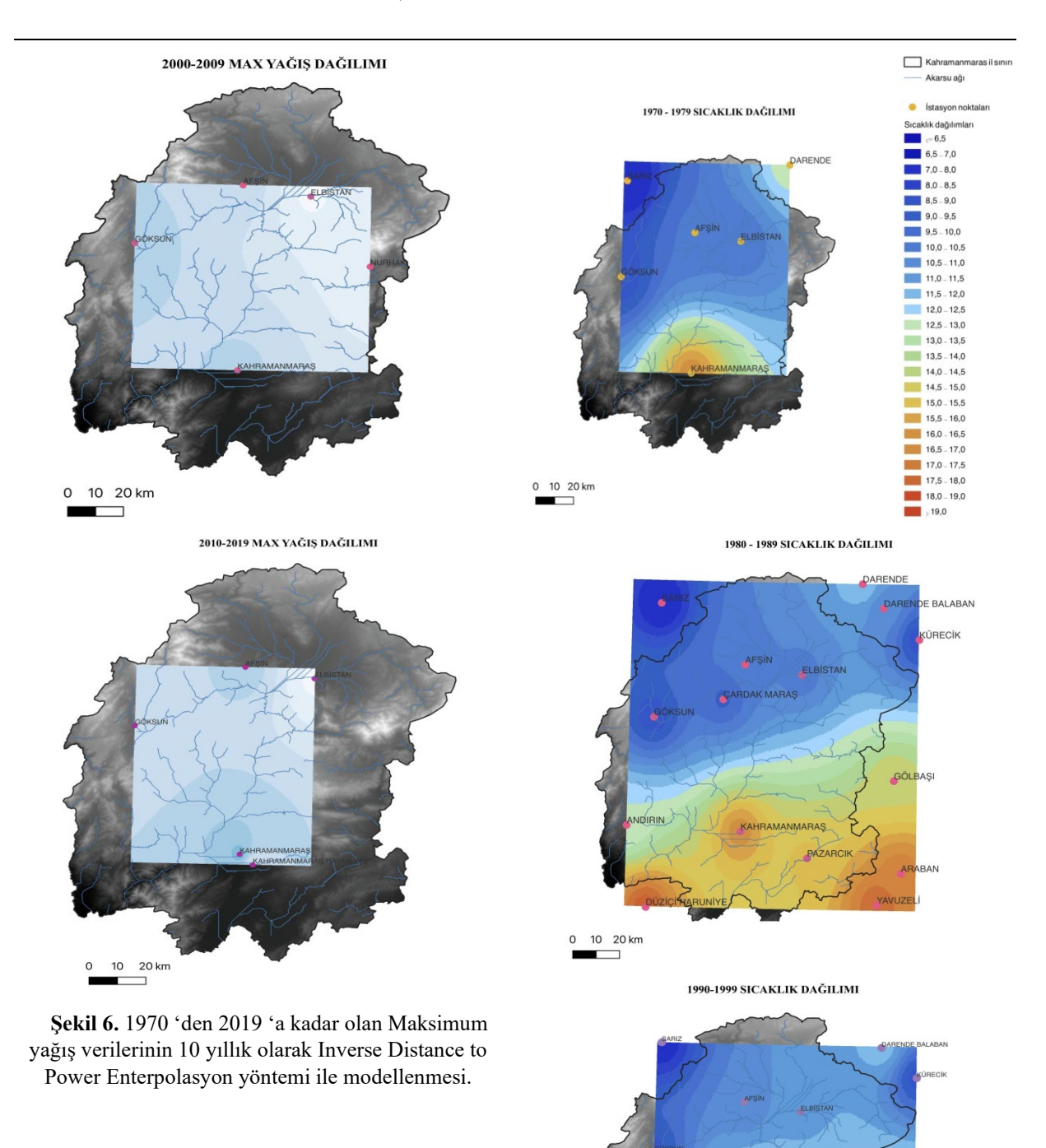

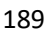

0 10 20 km  $\overline{\phantom{0}}$ 

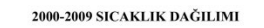

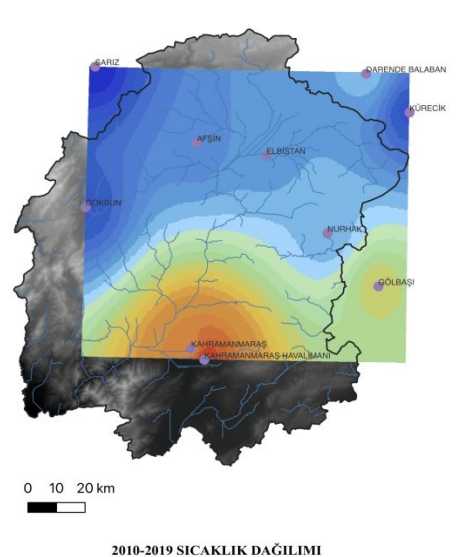

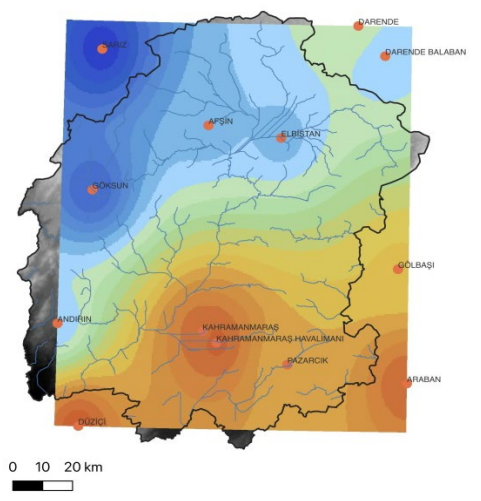

**Şekil 7.** 1970 'den 2019 'a kadar olan Ortalama Sıcaklık verilerinin 10 yıllık olarak Inverse Distance to Power Enterpolasyon yöntemi ile modellenmesi.

### **V. SONUÇLAR**

Yöntem ve veriler başlığı altında açık kaynak kodlu olan QGIS ve paket program olan ArcGIS 'in farkları ifade edilmiştir. Bu 2 programın avantajları ve dezavantajları vardır. İhtiyaçlar ve olanaklar dahilinde seçim yapılabilir. QGIS ücretsiz, hızlı ve aktif geliştirici, kullanıcı topluluğuna sahip bir yazılımdır. Akademik araştırmalarda ve düşük bütçeli projelerde kullanımı ArcGIS 'e göre oldukça avantajlı olduğu sonucuna varılmıştır. QGIS ve ArcGIS programları kıyaslanmış; QGIS yazılımının, akademik çalışmalarda kullanmak için daha ekonomik ve geliştirilebilir olduğu kanaatine varılmıştır.

Çalışma alanının yer aldığı Ceyhan havzası tarım arazileri bakımından oldukça zengin olup, tarımın hava koşulları ile önemli bir ilişkisi olması hava koşullarında gerçekleşecek değişimlerin ciddi olumsuz sonuçlar doğurabileceğinden oldukça önemlidir. Bu

çalışmada kullanılan yöntem ve haritalandırma ile belli periyotlarda (bu çalışmada periyot 10 yıllık) sıcaklık ve maksimum yağış miktarlarının mekânsal değişimlerinin gösterilerek bölgesel çalışmalarda rehber olabilmesi amaçlanmıştır. QGIS yardımı ile oluşturulmuş hidrolojik modelde nehir ağının ve 3-D modelinin gerçeği ile örtüşüyor olması yazılımın modelleme konusunda başarılı bir şekilde çalıştığının bir göstergesidir. Hidrolojik modellerde en önemli veri SYM 'dir. SYM ne kadar kaliteli, yüksek çözürlüklü olursa modelin hata oranı azalarak, gerçeğe yakınlık oranı artmaktadır. Girdi verisi olarak kullanılan SYM12 - TREx verisinin yüksek çözünürlüğü ve kalitesi de modelin doğruluğunun artmasına yardımcı olmuştur.

Cosun ve Karabulut [24] yaptıkları çalışmalarında Kahramanmaraş ilinde bulunan; Kahramanmaraş, Elbistan, Afşin ve Göksun istasyonlarının minimum, ortalama ve maksimum sıcaklıklarının trend analizlerini incelemişlerdir. %90 güven aralığına göre Elbistan ve Kahramanmaraş istasyonlarında ortalama sıcaklıkta anlamlı artışlar olduğu, diğer istasyonlarda anlamlılık tespit edememişlerdir. Uzunkol ve Kızılelma [25] çalışmalarında Ceyhan havzasında bulunan istasyonların yağış ve sıcaklık verileri kullanılarak farklı yağış ve kuraklık indisleri hesaplanmış, Elbistan, Kozan ve Ceyhan istasyonlarının yarı kurak ve çölleşmeye açık bölgeler olduğu tespit edilmiş.

Bu çalışmada 10'ar yıllık ortalama sıcaklık dağılım modelleri incelendiğinde (Şekil 7), şehrin kuzeydoğusunda sıcaklığın zamanla artmış olduğu gözlemlenmektedir, Cosun ve Karabulut [24] ve Uzunkol ve Kızılelma [25], çalışmalarında bahsetmiş olduğu Elbistan istasyonu bu bölgede yer almakta olup bu çalışmadaki modeli desteklemektedir.

Türkeş [26] çalışmasında 1930-1993 periyodu yağış ve kuraklık indeksi verilerini analiz etmiş, Türkiye'nin bir bölümünde son 20 yılda kalıcı kuraklık koşulları olduğunu ortaya koymuş. Akdeniz ve Ege bölgeleri için orman yangını, sürdürülemez tarım ve yüksek topografya gibi faktörler göz önüne alındığında; yıllık ve kış mevsiminde yağışlarda normalden daha kuru, kuru yarı nemli veya yarı kurak iklime doğru önemli eğilimlerin olduğunu bu durumların çölleşmeye neden olacak iklim faktörlerini arttırdığını belirtmiş.

Şekil 6 ve 7 'de Kahramanmaraş ilinde bulunan meteoroloji istasyonlarının 10 yıllık periyodlarda maksimum yağış ve ortalama sıcaklık değerlerinin değişimi gösterilmektedir. Grid analizi ile oluşturulan modeller, her periyot için ayrı istasyon verileri değerlendirilerek elde edilmiştir. Dönemlere göre sıcaklık ve maksimum yağış miktarlarındaki bölgesel değişimler lejantta yer alan renkler ile ifade edilmiştir. Şekil 6 'de mavi renk koyulaştıkça maksimum yağış miktarının arttığını ifade etmektedir. En açık mavi renk; modellerde 40 mm'den az yağışı ifade ederken, en koyu mavi ise yağışın 160 mm veya üzerinde

olduğunu ifade etmek için kullanılmıştır. Şekil 7 'de yer alan modeler incelendiğinde şehrin güneyinde ve kuzey batısında sıcaklıklık değişimlerinin meydana geldiği gözlemlenmektedir. Son 10 yıldaki sıcaklıkların ilk dönemlere göre daha yüksek olduğu harita üzerindeki renk değişimlerinden anlaşılmaktadır. Bunun yanında maksimum yağış değerlerinin zaman içerisindeki değişim trendleri hakkında herhangi bir yorum yapılamamaktadır.

İklim değişikliği her alanda etkisini gösterirken, Dünya'da sıcaklığın 2 °C değişimi biyoçeşitlilik açısından türlerin yaklaşık %5 'inin, 4,3 °C artışı ise %16 'sının yok olmasına sebep olabileceği düşünülmektedir [27]. Hava sıcaklığının 2 °C değişimi iklim koşullarının değişmesinde etkili olmaktadır. Bu çalışmada 1970 - 2019 yılları arasında maksimum yağış miktarında artan ya da azalan bir değişim olup olmadığı hakkında bir yorum yapılamaz iken, ortalama sıcaklık değerlerinde (veriler incelenmiş olup sıcaklık değişiminin 1,5 - 2 °C ye ulaştığı şehrin kuzey doğusunda yer alan Elbistan istasyonu ve çevresi için) kentin iklim koşullarını etkileyecek bir değişimin olduğu yorumu yapılabilir.

### **KAYNAKLAR**

- **[1]** Mancusi, L., Albano, R., Sole, A. (2015). FloodRisk: a QGIS plugin for flood consequences estimation, *Geomatics Workbooks*.
- **[2]** IPCC, Climate change (2007). Mitigation of climate change, Contribution of Working Group III to the Fourth Assessment Report of the Intergovernmental Panel on Climate Change, Cambridge University Press, Cambridge, United Kingdom and New York, NY, USA.
- **[3]** Aslantaş, P., Akyürek, Z., Heuvelink, G. (2016). Obtaining the Distribution of Precipitation Over Time and Space, *Dicle Universitesi Mühendislik Fakültesi Mühendislik Dergisi*, 7(2):257–269.
- **[4]** Childs, C., (2004). Interpolating surfaces in ArcGIS spatial analyst, ArcUser, July-Sep 3235:32–35.
- **[5]** Saha, D. ve Islam, A.S. (2015). Assessment of The Changes of Climate in Bangladesh Using Geo-Spatial Interpolation of Climatic Variables, International conference on Climate Change in relation to Water and Environment (I3CWE-2015), DUET - Gazipur, Bangladesh.
- **[6]** Yu, Z., Song, Y., Song, D., Liu, Y. (2021). Spatial interpolation-based analysis method targeting visualization of the indoor thermal environment, *Building and Environment,* 188(107484).
- **[7]** Bayer Altın T. ve Barak B. (2012). Seyhan Havzasında 1970-2009 Yılları Arasında Yağış ve Hava Sıcaklığı Değerlerindeki Değişimler ve Eğilimler, *Türk Coğrafya Dergisi,* 51, 21-34.
- **[8]** Web 5: https:/[/mgm.gov.tr](http://www.mgm.gov.tr/)/
- **[9]** Gürbüz, U., Soysal, A.A., Aydın, S. (2022). Tandem-X Yüksek Çözünürlüklü Sayısal Yüzey Modelinin Doğruluğunun Kontrolü, XI. TUFUA B Teknik Sempozyumu, 12-14 Mayıs 2022, Mersin, Türkiye.
- **[10]**Vermaat, J.E., Broekx, S., Van Eck, B., Engelen, G., Hellmann, F., De Kok, J.L., Van der Kwast, H., Maes, J., Salomons, W. and Van Deursen, W. (2012). Nitrogen source apportionment for the catchment, estuary, and adjacent coastal waters of the River Scheldt, *Ecology and Society*, 17(2).
- **[11]**Akyüz, D.E. (2018). Coğrafi Bilgi Sisteminde Havzanın Tanımlanması, Su Vakfı, *Su Bülteni*, (6).
- **[12]**Web 1: <https://earthexplorer.usgs.gov/> erişim tarihi: 15.06.2022.
- **[13]**Web 2: <https://search.asf.alaska.edu/#/> erişim tarihi: 15.06.2022.
- **[14]**Zavoianu, I. (1985). Morphometry of Drainage Bassins, Amsterdam, Elsevier.
- **[15]**Hack, J.T. (1957). Studies of Longitudinal Stream Profiles in Virginia and Maryland, sayı: 294, US Government Printing Office.
- **[16]** Web 3: https://www.youtube.com/watch?v=SuFl8EWDqf U erişim tarihi: 30.06.2022.
- **[17]**Strahler, A.N. (1957). Quantitative Analysis of Watershed Geomorphology, Eos, *Transactions American Geophysical Union,* 38: 913-920.
- **[18]**Shreve, R.L. (1967). Infinite Topologically Random Channel Networks, *The Journal of Geology,* 75: 178-186.
- **[19]**Horton, R.E. (1945). Erosional Development of Streams and Their Drainage Basins; Hydrophysical Approach to Quantitative Morphology, *Geological Society of America Bulletin,* 56, 275.
- **[20]**Pastor-Martín, C., Antón, L., Fernández-González, C. (2018). Flunets: a New Matlab-Based Tool for Drainage Network Ordering by Horton and Hack Hierarchies, *Geographia Technica,* 13 (2): 114 - 124.
- **[21]** Web 4: https://www.youtube.com/watch?v=Ro-RRzMMw-c&list=PLf5-Xn4T\_- gRyrdjjst2rhWQGLv6AkOt&index=9 erişim tarihi: 30.06.2022.
- **[22]**Davis, J. C. (1986). Statistics and Data Analysis in Geology, John Wiley and Sons, New York.
- **[23]**Franke, R. (1982). *Scattered Data Interpolation: Test of Some Methods, Mathematics of Computations,* 33 (157): 181-200.<br>Cosun, F. ve Karabulut.
- **[24]**Cosun, F. ve Karabulut, M. (2009). Kahramanmaraş'ta Ortalama, Minimum ve Maksimum Sıcaklıkların Trend Analizi, *Türk Coğrafya Dergisi,* 53, 41-50.
- **[25]**Uzunkol, M. ve Kızılelma, Y. (2016). Ceyhan Havzasi'nin Kuraklik Durumu Ve Eğilimlerinin Belirlenmesi, *Akademik Sosyal Araştırmalar Dergisi*, 4(29), 503-519.
- **[26]**Türkeş, M. (1999). Vulnerability of Turkey to Desertification with Respect to Precipitation and Aridity Conditions, *Turkish Journal of Engineering and Environmental Science,* 23, 363-380.
- **[27]**Birleşmiş Milletler (BM) ve Dünya Meteoroloji Örgütü raporu (2019).